# [R](https://sugiura-ken.org/wiki/wiki.cgi/exp?page=R) R.data

#### $R$

 $data()$ 

<https://www.trifields.jp/r-sample-data-491> <https://stat.ethz.ch/R-manual/R-devel/library/datasets/html/00Index.html> <https://www.openintro.org/data/>

<https://r-dir.com/reference/datasets.html>

ークスタイムの読みを持っている。<br>アイトライムの話題には、データ名の前に、Help については、Help については、Help については、

?verbs Help

<https://helloacm.com/the-machine-learning-case-study-how-to-predict-weight-over-heightgender-using-linear-regression/>

 $str()$ 

> str(kimatsu)<br>'data.frame': 'data.frame': 18 obs. of 2 variables: \$ kokugo : num 83 45 73 50 22 67 77 89 66 90 ... \$ suugaku: num 90 55 90 43 33 55 48 98 56 75 ...

 [plot\(](https://sugiura-ken.org/wiki/wiki.cgi/exp?page=plot))

sample( , the sample of the sample of the sample of the sample of the sample of the sample of the sample of the sample of the sample of the sample of the sample of the sample of the sample of the sample of the sample of th

 sample(1:100, 50) [1] 68 39 1 34 87 43 14 82 59 51 85 21 54 74 7 73 79 37 83 97 44 84 33 35 70 96 42 38 20 28 72 80 40 69 25 99 91 75 [39] 6 24 32 94 2 45 18 22 92 90 98 64

・ランダムに関係する - そうしょう  $rnorm($ , , , , )

<u>[boxplot](https://sugiura-ken.org/wiki/wiki.cgi/exp?page=boxplot)</u>

R でんしょう

[https://cell-innovation.nig.ac.jp/surfers/vector\\_difference.html](https://cell-innovation.nig.ac.jp/surfers/vector_difference.html)

 $\langle -c($ 

kokugo <- c(83, 45, 73, 50, 22) suugaku <- c(90, 55, 90, 43, 33)

 > kokugo [1] 83 45 73 50 22

matrix

 $\langle$  - data.frame(  $\langle$ 

kimatsu <- data.frame(kokugo, suugaku)

>kimatsu

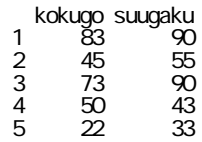

 $\mathbb{S}$ 

kimatsu\$kokugo kimatsu\$suugaku

icnaleMLS.MLT <- data.frame(icnale\$MLS, icnale\$MLT)

19282 10

data[order(data\$pid, data\$week),]

pid week of the state of the state of the state of the state of the state of the state of the state of the state of the state of the state of the state of the state of the state of the state of the state of the state of th

factor

 $factor()$ ordered()

Reference

<https://sites.google.com/site/leihcrev/r/ordered-and-unordered-factors>

factor

 $factor($ , levels = c(" ", " ", " "))

f.data\$students <- factor(f.data\$students, levels=c("year2", "year3", "natives"))

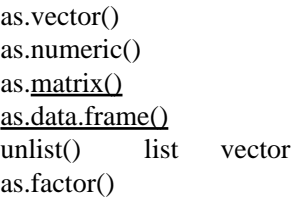

factor

factor factor factor 1 それを再度数値に変換すると、元の数字ではなく、factor のレベルの数字が数値になるの

 as.integer(as.character(y.df\$SL)) as.numeric(as.character(y.df\$SL))

Reference <https://a-habakiri.hateblo.jp/entry/2016/12/18/213416>

dim() class() mode() typeof()

summary() str()

[https://cell-innovation.nig.ac.jp/surfers/R\\_point.html](https://cell-innovation.nig.ac.jp/surfers/R_point.html)

 $\cos$ 

 $NA$ 

<- read.table(choose.files())

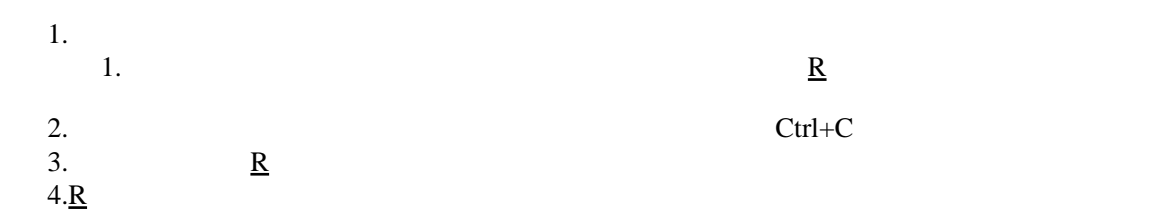

```
<- read. del i m("clipboard")
<- read.table("clipboard", header=T)
```
 $\mathbf{R}$  $\mathbf{R}$  $\mathbf{R}$ 

read.delim read.table

```
 > names(KSL)[3] <- "SL"
```
KSL というデータの3番目の見出しを SL に変更する例

```
readLines(), scan()
```
readLines()

```
x \leftarrow readLines(choose.files())
```
incomplete final line warn=F

```
x \leq readLines(" ", warn=F)
```
scan()

```
x \leftarrow scan(choose. files(), what="char", sep="\n")
```
%in%

x %in% y

na.rm=T

**CSV** 

read.csv() [tidyverse](https://sugiura-ken.org/wiki/wiki.cgi/exp?page=tidyverse)::read\_csv()

read.delim(" ")

**TRUE** 

colClasses=c()

subset(
,
,
,
) or  $\qquad$  | and &  $z = z$ "  $z = z$ "  $z = z$  $! \equiv$  $SL \geq 4$  $4$  14 SL  $\geq$  4 & SL  $\leq$  14  $subset($  ,  $, \ldots, \ldots)$  $select = c(MHD, NDD)$ KSL. sub  $\le$  subset(KSL, SL  $>=$  4 & SL  $\le$  14, select = c(SL, MHD, MDD)) SL MHD MDD  $> j$  p2gr an  $2 < j$  p2gr an  $j$ , 3:4] ■特定の行くは != では != で NP. dat. jp2b <- NP. dat. jp %% subset(Group ! = "Am") Group Am droplevels() NP.dat.jp2c <- droplevels(NP.dat.jp2) Reference [https://kazutan.github.io/JSSP2018\\_spring/data\\_handling.html](https://kazutan.github.io/JSSP2018_spring/data_handling.html)

**TOEIC** 

TOEIC TOEFL

 $[2:4]$  2 4

#### [data.frame\(\)](https://sugiura-ken.org/wiki/wiki.cgi/exp?page=data%2Eframe%28%29)

data.frame(x\$ID, x\$age, x\$score)

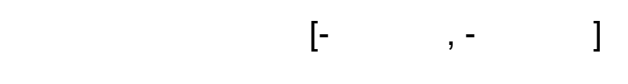

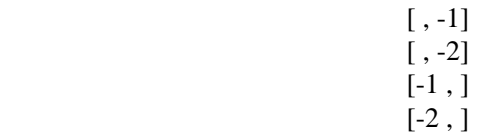

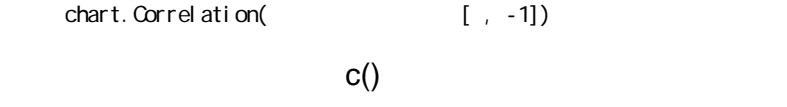

 $2\left[ , -c(2:4) \right]$ 

 $[i s. na($   $)] \leq$ 

t 2b. dat $[i s. na(t 2b. dat)] \leftarrow "j p"$ 

NA jp

行に ID 番号をつける

 $\text{cbi nd}(\text{ID=1: nrow} \qquad), \qquad)$ 

#### rank

#### names

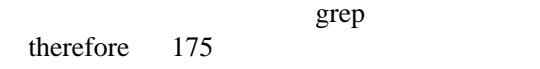

 $\text{write}(\qquad, \qquad \text{``} \qquad \qquad \text{''}, \text{ ncol} = \qquad)$ 

#### [write.table\(\)](https://sugiura-ken.org/wiki/wiki.cgi/exp?page=write%2Etable%28%29)

 $\mathsf{write}.\mathsf{table}(\hspace{2em} , \hspace{2em} " )$ 

## write.csv(  $\cdot$  ,  $\cdot$   $\cdot$  .csv")

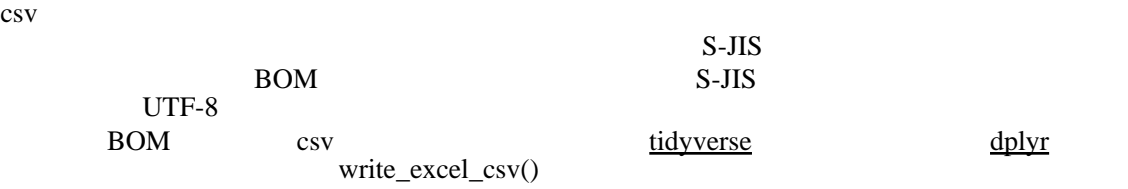

#### dplyr::bind\_rows

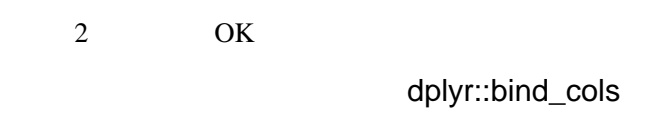

2 OK

# $r \text{bi} \text{nd}$  ,  $\qquad \qquad$  )

 $\prec$ - rbind(  $\qquad \qquad , \qquad \qquad$  )

setdiff(colnames( ), colnames( ))

 $col$  names $($   $)$  [4]

colnames(  $[4] < "$  "

cbind()

NA<sup>(Na)</sup>  $$\mathsf{\$}$  <- NA  $\blacksquare$ apply $(x, 1, 0)$  $\sim$  2

apply( $x, 2$ 

total  $\alpha$ 

the NA is the NA is the NA is the NA is the NA  $\mathbb{R}$ 

mutate("Total" = rowSums(across(where(is.numeric)), na.rm=TRUE))

Wide format Long format

Long format

gather()

pivot\_longer()

```
save( , file=" .Rdata")
   save( \blacksquareload(" .Rdata")
読み込んだ結果、もともとのオブジェクトがもともとのオブジェクト名で復元される。
   saveRDS( \qquad \qquad, file=" \qquad \qquad.rds")
   readRDS(file=" .rds")
       別名 <- readRDS(file=" ファイル名 .rds")
data.frame matrix
   x \leftarrow \text{frag11}[2, 2, 17]y \leftarrow as matrix(x)
          NULL NULL
   dimmax(s) <- NULL
   matrix()
tBox Plot Diagram to Identify Outliers
```
[boxplot](https://sugiura-ken.org/wiki/wiki.cgi/exp?page=boxplot)

<https://www.whatissixsigma.net/box-plot-diagram-to-identify-outliers/>

### References

R for Data Science

<https://r4ds.had.co.nz/>

<https://note.com/mitti1210/n/n386d216fcb0a>